## **Reservierung des Besprechungszimmers**

Reservierungen des Besprechungszimmers ("ÖH‐Küche") werden über das Intranet abgewickelt. Logge dich dazu erst auf https://intranet.oehunigraz.at mit deinen Zugangsdaten ein.

Um zu sehen, ob dein Wunschermin noch frei ist, klicke auf den Reiter "Kalender" und dann links unten auf der Seite auf "Ressourcen" und auf ÖH‐Sitzungszimmer. Das ist der Kalender, in dem alle Buchungen aufscheinen.

Erstelle nun in deinem persönlichen Kalender (der Kalender heißt gleich wie dein Loginname für's Intranet) einen Termin. Klicke dazu am gewünschten Tag in das Feld, das der Startzeit deines Termins entspricht. Es öffnet sich dieses Fenster:

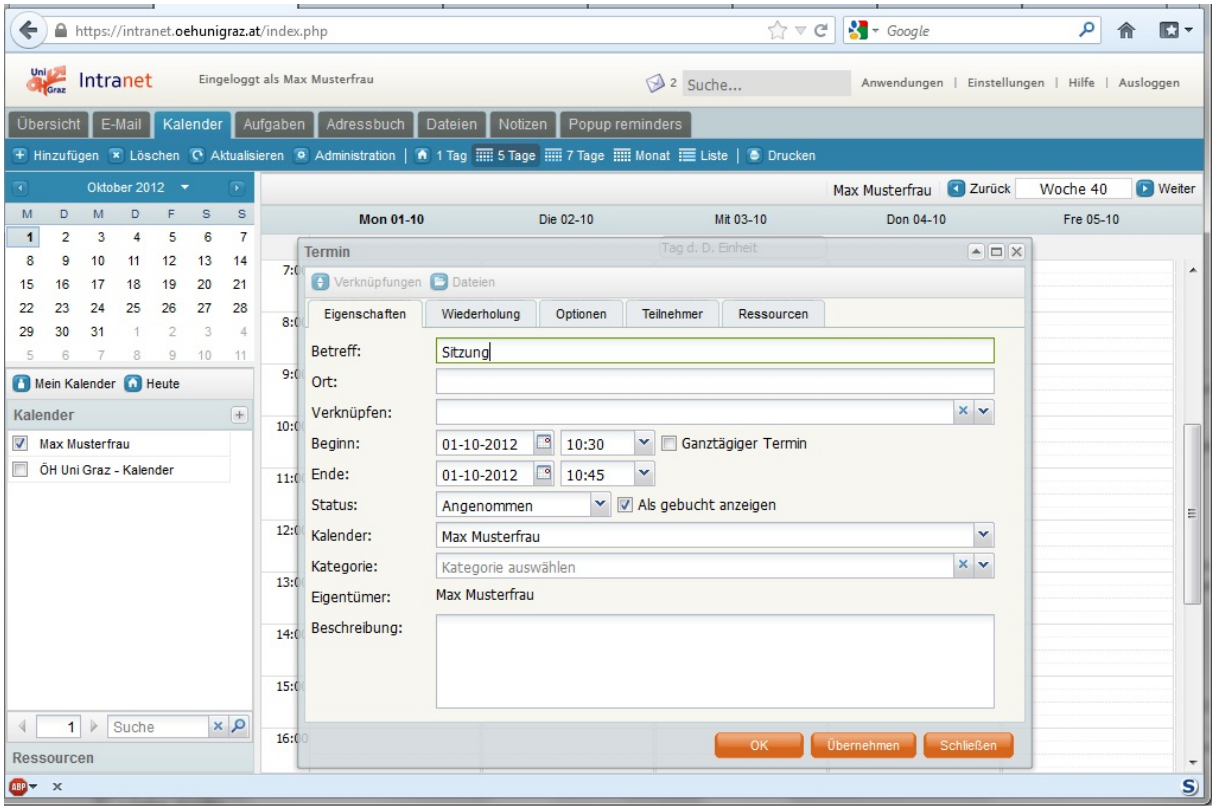

Gib bei "Betreff" den Titel der Veranstaltung ein und wechsle auf den Reiter "Ressourcen". Klicke unten auf die Schaltfläche "Räume" und setze den Haken bei "ÖH‐Sitzungszimmer"

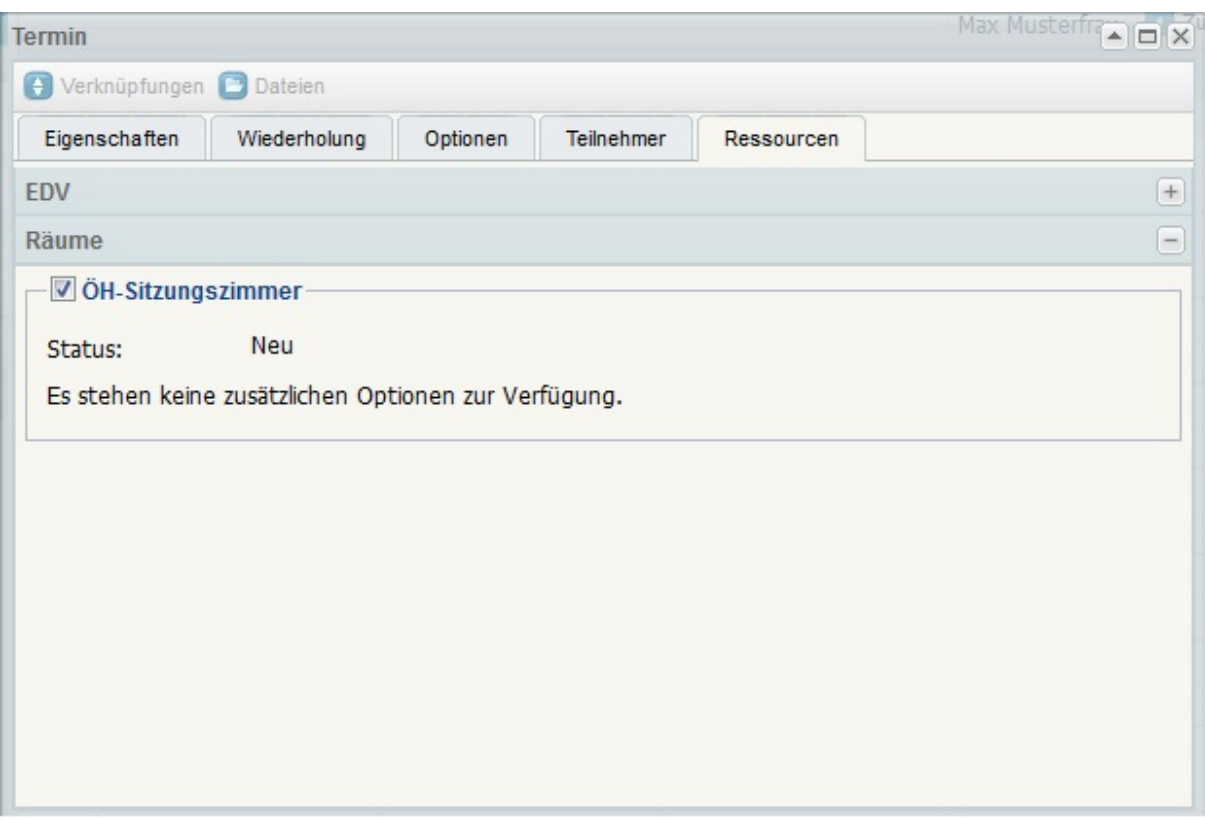

Das Intranet überprüft automatisch, ob zum angegebenen Termin das Besprechungszimmer frei ist. Sollte es zu Überschneidungen mit anderen Terminen kommen, erscheint eine Fehlermeldung und die konkurrierenden Termine werden angezeigt. Erscheint keine Meldung, ist dein Termin gebucht.